# Using the American Community Survey Table-Based Summary File

What Data Users Need to Know

Issued October 2023

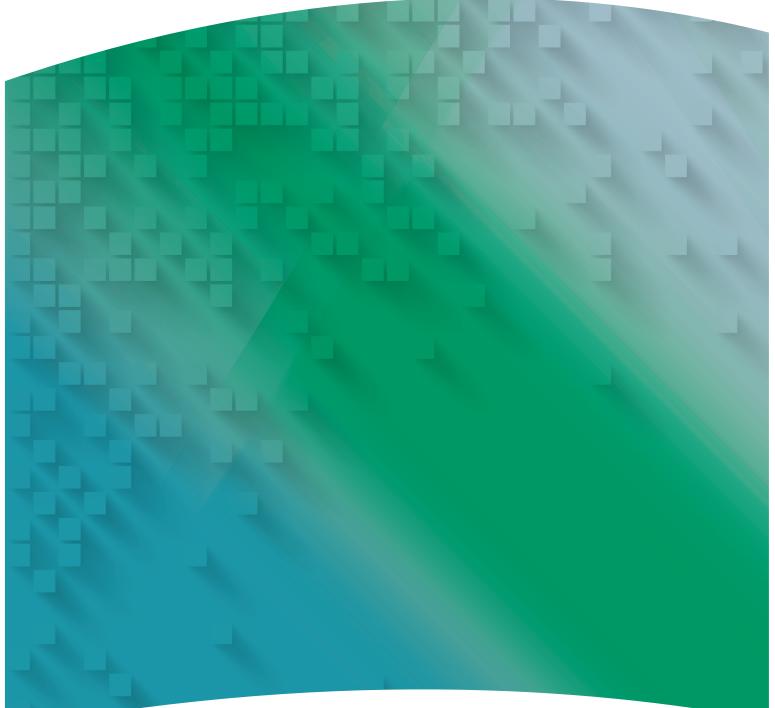

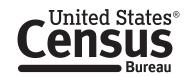

U.S. Department of Commerce U.S. CENSUS BUREAU *census.gov* 

#### Acknowledgments

**Mark Mather**, associate vice president, U.S. Programs, Population Reference Bureau (PRB), and **Kelvin Pollard**, senior demographer, PRB, drafted this handbook in partnership with the U.S. Census Bureau's American Community Survey Office.

**Nicole Scanniello** and **Gretchen Gooding**, Census Bureau, contributed to the planning and review of the handbook series.

The American Community Survey program is under the direction of **Deborah M. Stempowski**, associate director for Decennial Census Programs, and **Donna M. Daily**, Chief, American Community Survey Office.

Other individuals from the Census Bureau who contributed to the review and release of these handbooks include **Grace Clemons**, **Thu Dang**, **Charles Gamble**, **Hsin-Hsing Lee**, **Vicki Mack**, **Bonan Ren**, **Nathan Walters**, and **Kai Wu**.

**Stacey Barber**, **Steven Brown**, and **Paula Lancaster** provided publication management, graphic design and composition, editorial review, and 508 compliancy for print and electronic media under the direction of **Corey Beasley**, Chief of the Graphic and Editorial Services Branch, Public Information Office.

### Using the American Community Survey Table-Based Summary File

What Data Users Need to Know

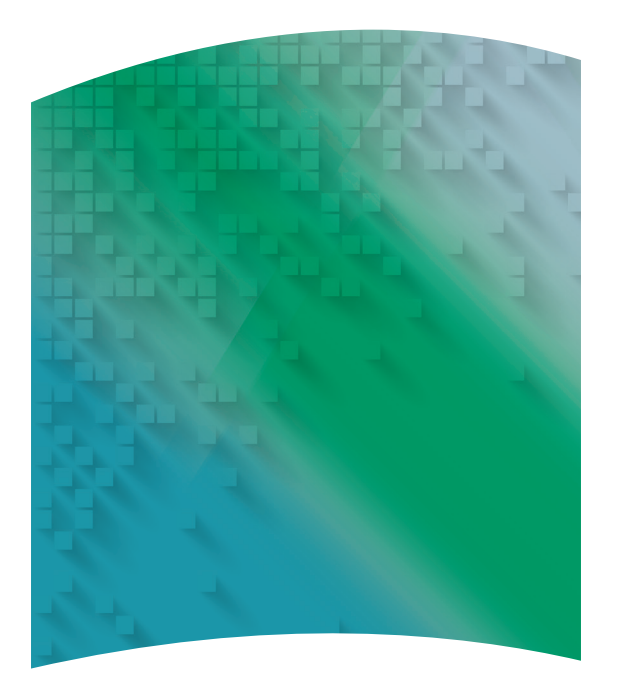

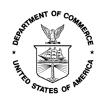

U.S. CENSUS BUREAU Robert L. Santos, Director Issued October 2023

### Suggested Citation

U.S. Census Bureau, Using the American Community Survey Table-Based Summary File: What Data Users Need to Know, U.S. Government Publishing Office, Washington, DC, October 2023.

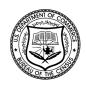

U.S. CENSUS BUREAU Robert L. Santos, Director

Director

Ron S. Jarmin, Deputy Director and Chief Operating Officer

**Deborah M. Stempowski**, Associate Director for Decennial Census Programs

Vacant, Assistant Director for Decennial Census Programs

**Donna M. Daily**, Chief, American Community Survey Office

| Contents | Using the American Community Survey Table-Based Summary File:<br>What Data Users Need to Know1 |
|----------|------------------------------------------------------------------------------------------------|
|          | 1. Overview of the ACS Summary File2                                                           |
|          | 2. How To Use the ACS Table-Based Summary File                                                 |
|          | 3. Tools and Resources for the ACS Summary File                                                |

This page is intentionally blank.

### USING THE AMERICAN COMMUNITY SURVEY TABLE-BASED SUMMARY FILE: WHAT DATA USERS NEED TO KNOW

### Introduction

The American Community Survey (ACS) Table-Based Summary File is a pipe-delimited text file that contains all the Detailed Tables from the ACS. Data users with programming skills and access to statistical software can use the Summary File to download and analyze ACS data for a wide range of geographic areas.

This guide provides an overview of the ACS Table-Based Summary File and how it can be used to access data on America's communities.

Starting with the 2022 ACS data releases, the tablebased format will be the only format available. The 2021 data releases were the final releases of the original sequence-based format. For information about accessing the ACS Summary File in the original sequence-based format, refer to Using the American Community Survey Summary File: What Data Users Need to Know.<sup>1</sup>

### What Is the ACS?

The ACS is a nationwide survey designed to provide communities with reliable and timely social, economic, housing, and demographic data every year. A separate annual survey, called the Puerto Rico Community Survey (PRCS), collects similar data about the population and housing units in Puerto Rico. The U.S. Census Bureau uses data collected in the ACS and the PRCS to provide estimates on a broad range of population, housing unit, and household characteristics for states, counties, cities, school districts, congressional districts, census tracts, block groups, and many other geographic areas. The ACS has an annual sample size of about 3.5 million addresses with survey information collected nearly every day of the year. Data are pooled across a calendar year to produce estimates for that year. As a result, ACS estimates reflect data that have been collected over a period of time rather than for a single point in time, as in the decennial census, which is conducted every 10 years and provides population counts as of April 1 of the census year.

ACS 1-year estimates are data that have been collected over a 12-month period and are available for geographic areas with a population of at least 65,000. Starting with the 2014 ACS, the Census Bureau has been producing "1-year Supplemental Estimates"—simplified versions of popular ACS tables—for geographic areas with a population of at least 20,000. The Census Bureau combines 5 consecutive years of ACS data to produce multiyear estimates for geographic areas with fewer than 65,000 residents. These 5-year estimates represent data collected over a period of 60 months.

For more detailed information about the ACS how to judge the accuracy of ACS estimates, understanding multiyear estimates, knowing which geographic areas are covered in the ACS, and how to access ACS data on the Census Bureau's website—refer to the Census Bureau's handbook on Understanding and Using American Community Survey Data: What All Data Users Need to Know.<sup>2</sup>

<sup>&</sup>lt;sup>1</sup> U.S. Census Bureau, *Using the American Community Survey Summary File: What Data Users Need to Know*, <www.census.gov/programs-surveys/acs/library/handbooks/summary-file.html>.

<sup>&</sup>lt;sup>2</sup> U.S. Census Bureau, Understanding and Using American Community Survey Data: What All Data Users Need to Know, <www.census.gov/programs-surveys/acs/library/handbooks/general. html>.

# 1. OVERVIEW OF THE ACS SUMMARY FILE

The American Community Survey (ACS) Summary File is a unique data product that includes all estimates and margins of error (MOEs) from the Detailed Tables for all geographies that are published for the ACS. The Detailed Tables are designed for advanced data users or those who want access to the most comprehensive ACS tables. They begin with the letters "B" for base tables and "C" for collapsed tables (e.g., B01001 or C15002). The collapsed tables cover the same topics as the base tables, but with fewer categories. Other ACS data products, such as Subject Tables and Data Profiles, are created from the Detailed Tables and, therefore, are not available in the ACS Summary File.<sup>3</sup>

The 2005 through 2021 ACS Summary Files were released in a sequence-based format containing the estimates and MOEs from the tables in two separate files. The sequences excluded metadata such as the titles of the tables, the descriptions of the rows, and the names of the geographic areas. The metadata and MOEs were stored in other files that users had to merge with the data files to reproduce the complete tables.

Beginning with the 2018 ACS, the U.S. Census Bureau began testing a streamlined format that the estimates and MOEs were grouped by table ID. Under this table-based format, a file is posted for each table that contains the estimates and MOEs for all available geographies. Users can easily select the individual table(s), only needing to merge in a separate file containing geographic labels to reproduce the complete table(s). The table-based format will be the only format available starting with the 2022 ACS data release.

The ACS Summary File can be challenging to use and is intended for advanced users who work with statistical software, like SAS or Python. The Census Bureau provides SAS programs that can be used to access and process the data, as well as instructions for using Excel to merge the geography file with a sample data table in the Table-Based ACS Summary File format.<sup>4</sup> Before using the Summary File, users should first check if the data of interest are easily available for download on data.census.gov—the Census Bureau's data dissemination platform.<sup>5</sup>

# Benefits and Uses of the ACS Summary File's Table-Based Format

The table-based format for the ACS Summary File provides access to each detailed table for all available geographies. The main benefit of the table-based format is that for each table, estimates and MOEs are combined into a single file and only require data users to merge in a single file of geography labels to create complete tables. The new format enables data users to:

- Make comparisons across different geographic areas.
- Evaluate the precision of a particular estimate since each table's estimates and MOEs are now in a single file.
- Access the ACS data needed since each table is now in a separate file and the supporting documentation has been simplified.
- Use either a statistical (e.g., SAS, SPSS, or Python) or spreadsheet (e.g., Excel) program to work with the Summary File tables.

The table-based format still allows users the ability to:

- Connect data across tables. For example, calculate the number of people living in census tracts with at least 30 percent of the population living in poverty.
- Filter the data based on specified criteria. For example, only extract data for table totals and selected estimates.
- Recode variables. For example, aggregate data across several categories or calculate rates and percentages.
- Produce tabulations across many subjects and geographies. For example, tables about educational attainment, poverty, disability, and commuting for all 50 states, the District of Columbia, and Puerto Rico.

#### **Geographies Covered**

The ACS Summary File covers geographic areas based on "summary levels." Summary levels range from very large reporting units such as "State," to much smaller reporting units, such as "Census Tract." Summary levels may nest within other geographic areas such as "State" to "County" to "Census Tract," or they may cross between two or more geographic hierarchies to produce units that are only portions of geographic areas. For example, summary level "State-Place-County" crosses the "State-Place" hierarchy with the "State-County" hierarchy and may create units that cover only a portion of one county.

**2** Using the American Community Survey Table-Based Summary File

<sup>&</sup>lt;sup>3</sup> For information about the types of ACS tables that are available, refer to the U.S. Census Bureau's "Table IDs Explained" webpage at <www.census.gov/programs-surveys/acs/data/data-tables/table-ids-explained.html>.

<sup>&</sup>lt;sup>4</sup> U.S. Census Bureau, "Instructions on How to Read American Community Survey Geography Names into Summary File Tables Using Excel," <https://www2.census.gov/programs-surveys/acs/summary\_ file/2021/table-based-SF/documentation/ACS\_Table\_Based\_SF\_ Excel\_Import%20GEO%20Names\_Tool.pdf>.

<sup>&</sup>lt;sup>5</sup> U.S. Census Bureau, "<https://data.census.gov>."

Each summary level has an assigned three-digit summary level code to help data users link each summary level to its appropriate use in a table, map, or other data summarization format. Here are some common summary levels used to identify types of geographic areas:<sup>6</sup>

- 010 Nation
- 020 Region
- 030 Division
- 040 State
- 050 State-County
- 140 State-County-Census Tract
- 250 American Indian Area/Alaska Native Area/ Hawaiian Home Land
- 310 Metropolitan Statistical Area/Micropolitan Statistical Area
- 500 State-Congressional District

Not all geographic levels are published for all ACS Summary File datasets. While all available geographic levels are available for the 5-year files, some levels are not available for the 1-year datasets as they may not meet the minimum population threshold of 65,000. For a list of the most common geographic levels published for the 1-year and 5-year Summary Files (as well as for the 1-year Supplemental Files), refer to the "Areas Published" or "Reference Materials" webpages on the Census Bureau's website.<sup>7</sup>

Many resources are available to help users understand the ACS geographic terms and concepts. For additional information, refer to the Census Bureau's "About Geographic Areas" and "Geography and ACS" webpages.<sup>8</sup>

# Comparing Published Detailed Tables to the ACS Summary File

The ACS Summary File contains the same data as the Detailed Tables but in a more flexible format to allow data users to extract only the desired data.

Figure 1.1 shows an example using a table from data.census.gov, and Figure 1.2 shows the corresponding estimates from the Summary File. The published table includes information such as the table ID (B17001), the table title "Poverty Status in the Past 12 Months by Sex by Age," and the source file "2021 American Community Survey, 1-year estimates." The body of the table provides the estimates and MOEs for each selected geography (e.g., Citrus County, Florida). The highlighted box shows that in 2021, there were 155,317 people whose poverty status was determined in Citrus County, and there were 25,014 people whose income in the past 12 months was below the poverty level. (The MOEs for these estimates were ±2,105 and ±4,670, respectively.)

As conveyed in Figure 1.2, the Summary File does not contain any of the metadata included in the published table. Rather, the file only contains the geographic identifiers, estimates, and MOEs that are separated by pipes (i.e., vertical bar symbols).

### Data Release Schedule and Notable Changes to the Summary File

You can learn more details about each data release by visiting the ACS Data Releases webpage on the Census Bureau's website.<sup>9</sup> This webpage includes links to a schedule, notes about new estimates or new guidance, and technical information about geography and product changes. Check the updated data release information before using the Summary File as changes may impact the tables or geographies. You can also browse notes from previous years.

<sup>&</sup>lt;sup>6</sup> A figure showing the complete geographic hierarchy for standard entities is available in the file "Standard Hierarchy of Census Geographic Entities" at <a href="https://www2.census.gov/geo/pdfs/">https://www2.census.gov/geo/pdfs/</a> reference/geodiagram.pdf>.

<sup>&</sup>lt;sup>7</sup> U.S. Census Bureau, "Areas Published," <www.census.gov/ programs-surveys/acs/geography-acs/areas-published.html>. To view the complete list of geographic levels published, refer to the Census Bureau's "Reference Materials" webpage at <www.census.gov/ programs-surveys/acs/geography-acs/reference-materials.html>.

<sup>&</sup>lt;sup>8</sup> U.S. Census Bureau, "About Geographic Areas," <www.census. gov/programs-surveys/geography/guidance/geo-areas.html> and "Geography & ACS," <www.census.gov/programs-surveys/acs/ geography-acs.html>.

<sup>&</sup>lt;sup>9</sup> U.S. Census Bureau, "Data Releases," <www.census.gov/ programs-surveys/acs/news/data-releases.html>.

| Figur   | e 1.1. Excerpt From 2021 Ame                                                                               | rican Comm     | unity Surv             | vey 1-Year Es          | timates | on Data. | censu           | s.gov      |            |     |  |  |  |  |
|---------|----------------------------------------------------------------------------------------------------|----------------|------------------------|------------------------|---------|----------|-----------------|------------|------------|-----|--|--|--|--|
| (       | United States®                                                                                             | Search         |                        |                        |         |          |                 | 1          | ļ          | Q   |  |  |  |  |
|         | Bureau                                                                                                    | All            | Tables                 | Maps                   | Pages   | 6        |                 |            |            |     |  |  |  |  |
| Filters | American Community Survey<br><b>B17001</b> POVERTY STATUS II<br>2021: ACS 1-Year Estimates Detailed Tables |                |                        |                        |         | ed       |                 |            |            |     |  |  |  |  |
|         | Notes Geos Years Topics Survey                                                                             |                |                        | +∕_<br>Margin of Error | Restore | Excel C: | E E             | C<br>Share | C<br>Print | Map |  |  |  |  |
|         |                                                                                                    |                | Citrus County, Florida |                        |         |          |                 |            |            |     |  |  |  |  |
|         | Label                                                                                                    |                |                        | E                      | stimate |          | Margin of Error |            |            |     |  |  |  |  |
|         | ✓ Total:                                                                                                   |                |                        |                        | 155,317 |          |                 | ±          | 2,105      |     |  |  |  |  |
|         | ✔ Income in the past 12 months below                                                                       | poverty level: |                        |                        | 25,014  |          | ±4,670          |            |            |     |  |  |  |  |
|         | ✓ Male:                                                                                                    |                |                        |                        | 12,438  |          |                 | ±;         | 2,686      |     |  |  |  |  |
|         | Under 5 years                                                                                              |                |                        |                        | 747     |          |                 |            |            |     |  |  |  |  |
|         | 5 years                                                                                                    |                |                        |                        | 107     |          |                 |            | ±127       |     |  |  |  |  |
|         | 6 to 11 years                                                                                              |                |                        |                        | 1,215   |          |                 |            | ±980       |     |  |  |  |  |
|         | 12 to 14 years                                                                                             |                |                        |                        | 576     |          |                 |            | ±541       |     |  |  |  |  |
|         | 15 years                                                                                                   |                |                        |                        | 181     |          |                 |            | ±198       |     |  |  |  |  |
| ż       | 16 and 17 years                                                                                            |                |                        |                        | 689     |          |                 | ±404       |            |     |  |  |  |  |
|         | 18 to 24 years                                                                                             |                |                        |                        | 877     |          |                 |            | ±738       |     |  |  |  |  |

Source: U.S. Census Bureau, 2021 American Community Survey, 1-year estimates Detailed Tables, Table B17001, <a href="https://data.census.gov/table?q=B17001:+POVERTY+STATUS+IN+THE+PAST+12+MONTHS+BY+SEX+BY+AGE&g=050XX00US12017&tid=ACSDT1Y2021.B17001">https://data.census.gov/table?q=B17001:+POVERTY+STATUS+IN+THE+PAST+12+MONTHS+BY+SEX+BY+AGE&g=050XX00US12017&tid=ACSDT1Y2021.B17001</a>.

#### Figure 1.2. Excerpt From 2021 American Community Survey 1-Year Summary File

| 0500000US09015   112082   1129   13789   3496   5507   1778   382   362   119   166   1404   900   214   266   56 |
|----------------------------------------------------------------------------------------------------|
| 0500000US10001 179342 941 22146 4315 8732 1880 1918 863 484 424 1126 503 273 250 0                                |
| 0500000US10003 555211 1437 62599 6633 26806 3485 2510 1120 1063 670 3551 1418 1405                                |
| 0500000US10005 244122 668 28705 4214 12033 2085 1333 665 592 407 1196 641 900 583                                 |
| 0500000US11001 637491 1884 105007 8772 44023 3963 4245 1302 463 568 4243 1200 3360                                |
| 0500000US12001 265881 2009 51142 5641 23645 3022 869 555 480 434 353 268 421 355 64                               |
| 0500000US12005 176731 813 24005 3863 11265 2442 1775 759 303 444 1730 759 823 608 4                               |
| 0500000US12009 610446 1216 67665 7890 29804 4396 3692 1913 300 284 3081 1372 1010 7                               |
| 0500000US12011 1912890 4036 241133 15249 111157 8376 9904 2240 1954 1073 10824 2516                               |
| 0500000US12015 190061 2889 20613 4242 8512 2308 751 443 158 215 566 476 231 215 194                               |
| 0500000US12017 155317 2105 25014 4670 12438 2686 747 570 107 127 1215 980 576 541 1                               |
| 0500000US12019 219230 1852 15650 4004 6755 2098 586 444 12 25 643 640 328 353 749 5                               |
| 0500000US12021 382645 1418 40874 8756 21653 5115 915 922 121 202 2857 1159 1824 94                                |

Source: U.S. Census Bureau, 2021 American Community Survey 1-year estimates, 1-year Summary File (table-based), Table B17001 (truncated). The complete file is available on the Census Bureau's website at <www2.census.gov/programs-surveys/acs/summary\_file/2021/table-based-SF/data/1YRData/acsdt1y2021-b17001.dat>.

# 2. HOW TO USE THE ACS TABLE-BASED SUMMARY FILE

The American Community Survey (ACS) Summary File is located on the U.S. Census Bureau's file transfer protocol server.<sup>10</sup> The easiest way to find the file is to start at the ACS website.<sup>11</sup> From the ACS main page <www.census.gov/programssurveys/acs>, select the "Data" navigation link on the left. From there, click on the "Summary File" navigation link on the left, as shown in Figure 2.1.

The ACS Table-Based Summary File is in pipedelimited, Unicode Transformation Format (UTF-8), which can easily be imported into software packages. The file is divided into three components: table labels (or table shells), geography labels (or geography files), and data files. This section describes the components of the Summary File and the next section provides information and resources to put them together.

- **Data files**: Data (including estimates, margins of error, and geographies) organized by table ID for the 1-year or 5-year release:
  - ° Folder: 1YRData, 5YRData.
  - ° *Example:* The file acsdt1y2021-b01001.dat, variable B01001\_E003 for 0400000US06 = 1,129,355.
- Geography labels (or geography files): All geography labels for the 1-year or 5-year data release:
  - ° *File name example:* Geos20211YR.txt or Geos20215YR.txt.
  - Variable label example: 0400000US06 = "California."

#### Figure 2.1. Locating the American Community Survey Summary File

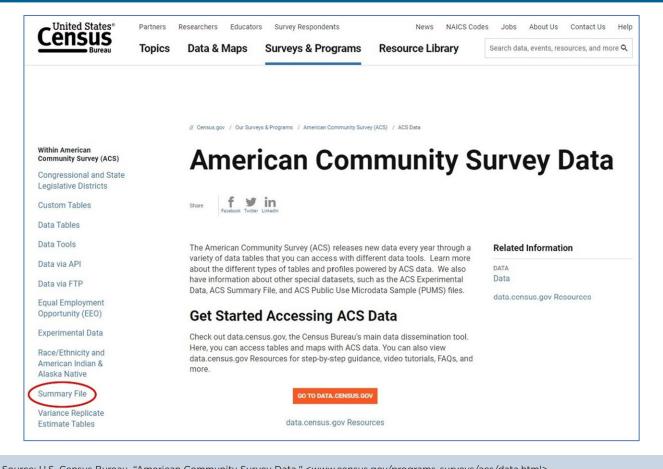

<sup>&</sup>lt;sup>10</sup> U.S. Census Bureau, "American Community Survey Data via the File Transfer Protocol Server," <www.census.gov/programs-surveys/ acs/data/data-via-ftp.html>.

<sup>&</sup>lt;sup>11</sup> U.S. Census Bureau, "American Community Survey," <www. census.gov/programs-surveys/acs>.

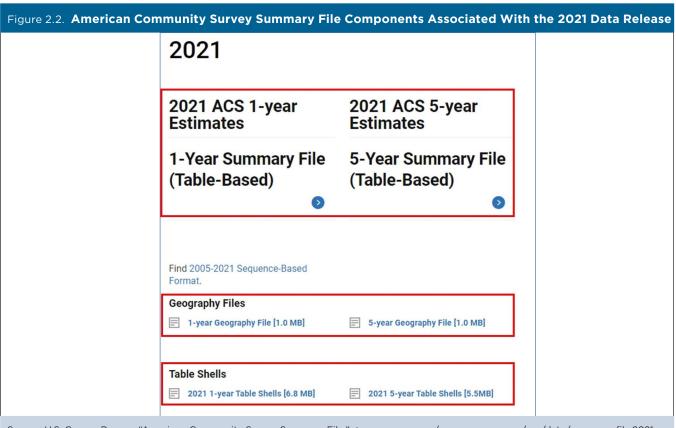

Source: U.S. Census Bureau, "American Community Survey Summary File," <www.census.gov/programs-surveys/acs/data/summary-file.2021. html#list-tab-1622397667>.

- Table labels (or table shells): A description of each line item in a table for the 1-year or 5-year data release:
  - File name example: ACS20211YR\_Table\_Shells.txt or ACS20215YR\_Table\_Shells.txt.
  - Variable label example: B01001\_003 = "SEX BY AGE - Total Males Under 5 Years."

Figure 2.2 shows the location of each of these components on the Census Bureau's ACS Summary File website (2021 data release).

#### **Data Files**

Under the new table-based format, the ACS Summary File is organized by individual Detailed Tables that can be downloaded separately. Each data file contains estimates and margins of error (MOEs) for all available geographies. Figure 2.3 lists a compressed file of the entire dataset. Table 2.1 lists the naming convention used for a selected file in the 1-year data directory (for 2021). The file name, "acsdt1y," refers to the ACS 1-year Detailed Tables; "2021" refers to the data collection year; and "b01001" refers to the table ID.

Figure 2.4 lists the first few rows from a 2017-2021 ACS 5-year Summary File estimate for "Table B08121: Median Earnings in the Past 12 Months (In 2021 Inflation-Adjusted Dollars) by Means of Transportation to Work." The first row of the pipe-delimited file lists the variable labels, while subsequent rows list the ACS estimates for this table. The rows highlighted in the table list the results for the United States, rural areas, and the Midwest region (spotlighted in the "Geography Files" subsection).

The directory for the ACS 1-year Summary File is organized in a similar fashion.

| An official website of the United States government |                           |                 |  |  |  |  |  |
|-----------------------------------------------------|---------------------------|-----------------|--|--|--|--|--|
| United States*                                      | le Onited States governin |                 |  |  |  |  |  |
| Census                                              |                           |                 |  |  |  |  |  |
| Name                                                | Last modified S           | ize Description |  |  |  |  |  |
| Parent Directory                                    |                           | -               |  |  |  |  |  |
| <u>1YRData.zip</u>                                  | 2022-08-22 14:36 5        | 5M              |  |  |  |  |  |
| acsdt1y2021-b01001.dat                              | 2022-08-22 14:33 3        | .7M             |  |  |  |  |  |
| acsdt1y2021-b01001a.dat                             | 2022-08-22 14:33 2        | .3M             |  |  |  |  |  |
| acsdt1y2021-b01001b.dat                             | 2022-08-22 14:33 1        | 2M              |  |  |  |  |  |
| acsdt1y2021-b01001c.dat                             | 2022-08-22 14:33 2        | 59K             |  |  |  |  |  |
| acsdt1y2021-b01001d.dat                             | 2022-08-22 14:33 8        | 52K             |  |  |  |  |  |
| acsdt1y2021-b01001e.dat                             | 2022-08-22 14:33          | 53K             |  |  |  |  |  |
| acsdt1y2021-b01001f.dat                             | 2022-08-22 14:33 9        | 45K             |  |  |  |  |  |
| acsdt1y2021-b01001g.dat                             | 2022-08-22 14:33 1        | 7M              |  |  |  |  |  |
| acsdt1y2021-b01001h.dat                             | 2022-08-22 14:33 2        | .3M             |  |  |  |  |  |
| acsdt1y2021-b01001i.dat                             | 2022-08-22 14:33 1        | .7M             |  |  |  |  |  |
| acsdt1y2021-b01002.dat                              | 2022-08-22 14:33 3        | 35K             |  |  |  |  |  |
| acsdt1y2021-b01002a.dat                             | 2022-08-22 14:33 3        | 36K             |  |  |  |  |  |
| acsdt1y2021-b01002b.dat                             | 2022-08-22 14:33 3        | 30K             |  |  |  |  |  |
| acsdt1y2021-b01002c.dat                             | 2022-08-22 14:33 3        | 54K             |  |  |  |  |  |
| acsdt1y2021-b01002d.dat                             | 2022-08-22 14:33 3        | 40K             |  |  |  |  |  |
| acsdt1y2021-b01002e.dat                             | 2022-08-22 14:33 5        | 29K             |  |  |  |  |  |
| acsdt1y2021-b01002f.dat                             | 2022-08-22 14:33 3        |                 |  |  |  |  |  |

Source: U.S. Census Bureau, 2021 American Community Survey, 1-year estimates, 1-year Summary File (table-based), data via file transfer protocol at <https://www2.census.gov/programs-surveys/acs/summary\_file/2021/table-based-SF/data/1YRData/>.

| Table 2.1. Naming Convention for Files Within Data Directory |                |                                                               |  |  |  |  |  |  |  |
|--------------------------------------------------------------|----------------|---------------------------------------------------------------|--|--|--|--|--|--|--|
| acsdt1y2021-b01001.dat                                       |                |                                                               |  |  |  |  |  |  |  |
| Example Name Range or Type                                   |                |                                                               |  |  |  |  |  |  |  |
| acs                                                          | Survey Name    | American Community Survey                                     |  |  |  |  |  |  |  |
| dt                                                           | Table Type     | Detailed Table                                                |  |  |  |  |  |  |  |
| 1y                                                           | Period Covered | 1y=1-year, 5y=5-year                                          |  |  |  |  |  |  |  |
| 2021                                                         | Reference Year | ACS data year (last year of the period for multiyear periods) |  |  |  |  |  |  |  |
| -                                                            | Hyphen         |                                                               |  |  |  |  |  |  |  |
| b01001 Table Number Unique table number                      |                |                                                               |  |  |  |  |  |  |  |
| Source: U.S. Census Bureau.                                  |                |                                                               |  |  |  |  |  |  |  |

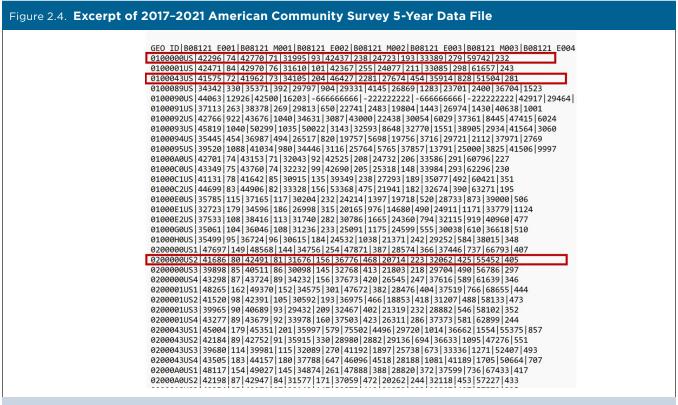

Source: U.S. Census Bureau, 2017–2021 American Community Survey, 5-year estimates, Table B08121 (truncated). The complete file is available on the Census Bureau's website at <a href="https://www2.census.gov/programs-surveys/acs/summary\_file/2021/table-based-SF/data/5YRData/acsdt5y2021-b08121.dat">https://www2.census.gov/programs-surveys/acs/summary\_file/2021/table-based-SF/data/5YRData/acsdt5y2021-b08121.dat</a>.

#### **Geography Labels (or Geography Files)**

The Census Bureau provides a separate file that contains labels for all geographies in both the 1-year and 5-year ACS data files. You can use the geography identifier (GEO\_ID) in this geography file to match the corresponding geographic identifier in each data file. Table 2.2 lists the contents of the geography file, which is available in .TXT format. Each row represents a different geographic area and the first four fields contain metadata such as the state postal abbreviation and summary level. Following those fields are the different geographic levels available for a particular data release. The fields in the table are left blank if the geographic level is not available for a particular data release. The GEO\_ID is displayed in a red box in the table.

#### Table 2.2. Contents of 2017-2021 American Community Survey 5-Year Geography File

| Variable Name | Description                                                              | Code Type  |
|---------------|--------------------------------------------------------------------------|------------|
| FILEID        | Always equal to ACS Summary File identification                          | Record     |
| STUSAB        | State Postal Abbreviation                                                | Record     |
| SUMLEVEL      | Summary Level                                                            | Record     |
| COMPONENT     | Geographic Component                                                     | Record     |
| US            | US                                                                       | Geographic |
| REGION        | Census Region                                                            | Geographic |
| DIVISION      | Census Division                                                          | Geographic |
| STATE         | State (FIPS Code)                                                        | Geographic |
| COUNTY        | County of current residence                                              | Geographic |
| COUSUB        | County Subdivision (FIPS)                                                | Geographic |
| PLACE         | Place (FIPS Code)                                                        | Geographic |
| TRACT         | Census Tract                                                             | Geographic |
| BLKGRP        | Block Group                                                              | Geographic |
| CONCIT        | Consolidated City                                                        | Geographic |
| AIANHH        | American Indian Area/Alaska Native Area/Hawaiian Home Land (Census/FIPS) | Geographic |
| AIANHHFP      | American Indian Area/Alaska Native Area/Hawaiian Home Land (LEFT BLANK)  | Geographic |
| AIHHTLI       | American Indian Trust Land/Hawaiian Home Land Indicator                  | Geographic |
| AITS          | American Indian Tribal Subdivision (Census/FIPS)                         | Geographic |
| AITSFP        | American Indian Tribal Subdivision (LEFT BLANK)                          | Geographic |
| ANRC          | Alaska Native Regional Corporation                                       | Geographic |
| CBSA          | Metropolitan and Micropolitan Statistical Area                           | Geographic |
| CSA           | Combined Statistical Area                                                | Geographic |
| METDIV        | Metropolitan Statistical Area—Metropolitan Division                      | Geographic |
| MACC          | Metropolitan Area Central City                                           | Geographic |
| MEMI          | Metropolitan/Micropolitan Indicator Flag                                 | Geographic |
| NECTA         | New England City and Town Area                                           | Geographic |
| CNECTA        | New England City and Town Combined Statistical Area                      | Geographic |
| NECTADIV      | New England City and Town Area Division                                  | Geographic |
| UA            | Urban Area                                                               | Geographic |
| CDCURR        | Current Congressional District***                                        | Geographic |
| SLDU          | State Legislative District Upper                                         | Geographic |
| SLDL          | State Legislative District Lower                                         | Geographic |
| ZCTA5         | 5-digit ZIP Code Tabulation Area                                         | Geographic |
| SUBMCD        | Subminor Civil Division (FIPS)                                           | Geographic |
| SDELM         | State-School District (Elementary)                                       | Geographic |
| SDSEC         | State-School District (Secondary)                                        | Geographic |
| SDUNI         | State-School District (Unified)                                          | Geographic |
| UR            | Urban/Rural                                                              | Geographic |
| PCI           | Principal City Indicator                                                 | Geographic |
| PUMA5         | Public Use Microdata Area—5% File                                        | Geographic |
| GEO_ID        | Geographic Identifier                                                    | Geographic |
| NAME          | Area Name                                                                | Geographic |
| BTTR          | Tribal Tract                                                             | Geographic |
| BTBG          | Tribal Block Group                                                       | Geographic |
| TL_GEO_ID     | Geographic Identifier (for TIGER/Line Shapefiles)                        | Geographic |

Source: U.S. Census Bureau, 2017–2021 American Community Survey, 5-year estimates, 5-year geography file, <a href="https://www2.census.gov/programs-surveys/acs/summary\_file/2021/table-based-SF/documentation/Geos20215YR.txt">https://www2.census.gov/programs-surveys/acs/summary\_file/2021/table-based-SF/documentation/Geos20215YR.txt</a>.

#### Figure 2.5. Excerpt of 2017-2021 American Community Survey 5-Year Geography File

| ACSSF | US | 010 | 00 | 1  |    |    |    |    |    |    |   |     |    |    |    |   |    |    |   |     |    | 01  | 00000  | US  | Un    | ited   | Sta  | tes  |      |      |      |
|-------|----|-----|----|----|----|----|----|----|----|----|---|-----|----|----|----|---|----|----|---|-----|----|-----|--------|-----|-------|--------|------|------|------|------|------|
| ACSSF | US | 010 | 01 | 1  |    |    | 11 |    |    | 11 |   |     | 11 | П  |    |   | П  |    |   |     | υl | 110 | 010000 | 105 | SΙL   | Inited | l St | ate  | s -  | U    | rba  |
| ACSSF | US | 010 | 43 | 1  |    |    | 11 |    |    | П  |   |     |    |    |    |   | 11 |    |   |     | R  | 10  | 10004  | 305 | 5   L | Inited | l St | ate  | es - | R    | ura  |
| ACSSF | US | 010 | 89 | 1  |    |    | 11 | П  |    | 11 |   |     | 11 |    |    |   | 11 |    |   |     | П  | 01  | 00089  | US  | Un    | ited   | Sta  | tes  |      | - Am | eri  |
| ACSSF | US | 010 | 90 | 1  |    |    | 11 | П  | 11 | 11 |   |     | 11 |    |    |   | 11 |    | 1 |     | П  | 01  | 00090  | US  | Un    | ited   | Sta  | tes  |      | - Am | eri  |
| ACSSF | US | 010 | 91 | 1  |    |    | 11 | 11 | 11 | П  |   |     | 11 |    |    |   | 11 | 11 | 1 |     | П  | 01  | 00091  | US  | Un    | ited   | Sta  | tes  |      | - Ok | lah  |
| ACSSF | US | 010 | 92 | 1  |    |    | 11 | 11 | 11 | 11 |   |     | 11 |    |    |   | 11 |    | 1 | 11  | 11 | 01  | 00092  | US  | Un    | ited   | Sta  | tes  |      | Tr   | iba: |
| ACSSF | US | 010 | 93 | 1  | 11 |    | 11 | 11 | 11 | 11 |   |     | 11 |    |    |   | 11 |    | 1 | 11  | 11 | 01  | 00093  | US  | Un    | ited   | Sta  | tes  |      | - A1 | aska |
| ACSSF | US | 010 | 94 | 1  |    |    | 11 | 11 | 11 | 11 |   |     | 11 |    |    |   | 11 |    |   | 11  | 11 | 01  | 00094  | US  | Un    | ited   | Sta  | tes  |      | - St | ate  |
| ACSSF | US | 010 | 95 | 1  | İİ | İİ | İİ | Íİ | İİ | ÌÌ | Í | İİ  | İİ | Ì  | İ  | Í | İİ | İİ | İ | İİ  | ÌÌ | 01  | 00095  | US  | Un    | ited   | Sta  | tes  |      | - Ha | wai  |
| ACSSF | US | 010 | AØ | 1  | 11 |    | 11 | 11 | 11 | П  |   |     | П  |    |    |   | 11 |    |   | 11  | П  | 01  | 000A0  | US  | Un    | ited   | Sta  | tes  |      | - In | met  |
| ACSSF | US | 010 | CØ | 1  | 11 |    | 11 | H  | ÌÌ | 11 |   | 11  | 1  |    |    |   | 11 | H  | 1 | II  | 11 | 10  | 10000  | 005 | 510   | Inited | t St | ate  | s -  | - I  | n me |
| ACSSF | US | 010 | C1 | 1  | 11 |    | 11 | ÌÌ | ÌÌ | H  |   | 11  | 1  | T  |    |   | ÌÌ | II | Ĺ | II. | ÌÌ | YII | 01000  | C11 | JS    | Unite  | ed S | tat  | es   |      | In   |
| ACSSF | US | 010 | C2 | 1  | II |    | İİ | ÌÌ | İİ | ÌÌ | Í | II. | 1  | T  | Ì  | Ì | İİ | ÌÌ | Ì | İİ. | ÌÌ | 10  | 10000  | 205 | 510   | Inited | t St | ate  | s -  | - I  | n me |
| ACSSF | US | 010 | EØ | 1  | 11 |    | 11 | 11 | 11 | 11 |   |     | 2  |    |    |   | 11 | 11 | 1 | 11  | 11 | 110 | 1000E  | 005 | 510   | Inited | t St | ate  | s -  | - I  | n m: |
| ACSSF | US | 010 | E1 | 1  | 11 |    | 11 | 11 | 11 | 11 |   |     | 2  |    |    |   | 11 |    |   | 11  | 11 | Y   | 01000  | E1L | JS    | Unite  | ed S | tat  | es   |      | Inı  |
| ACSSF | US | 010 | E2 | 1  |    |    | 11 | 11 | 11 | П  |   |     | 2  |    |    |   | 11 |    | 1 | 11  | 11 | 10  | 1000E  | 205 | 510   | Inited | l St | ate  | s -  | - I  | n m  |
| ACSSF | US | 010 | GØ | 1  |    |    | 11 | П  | 11 | 11 |   |     | 9  |    |    |   | 11 |    | 1 |     | П  | 10  | 10000  | 005 | 510   | Inited | l St | ate  | s -  | N    | ot : |
| ACSSF | US | 010 | HØ | 1  |    |    | 11 | 11 | 11 | 11 |   |     | 11 |    |    |   | 11 |    |   |     | П  | 01  | 00000  | US  | Un    | ited   | Sta  | tes  |      | - No | t i  |
| ACSSF | US | 020 | 00 | 1  |    |    | 11 | П  |    | П  |   |     | 11 |    |    |   | 11 |    |   |     | П  | 02  | 00000  | US1 | LN    | lorthe | east | : Re | gio  | on   | 1    |
| ACSSF | US | 020 | 00 | 2  |    |    | 11 | 11 |    |    |   |     | 11 |    |    |   | 11 |    |   |     |    | 02  | 200000 | US2 | 2   M | lidwes | st R | legi | .on  |      |      |
| ACSSF | US | 020 | 00 | 3  |    |    |    |    |    |    |   |     | 11 |    |    |   |    |    |   |     |    | 02  | 200000 | USE | 3 5   | outh   | Reg  | gion |      |      |      |
| ACSSF | US | 020 | 00 | 4  |    |    |    | П  |    | П  |   |     |    |    |    |   |    |    |   |     |    | 02  | 200000 | US4 | 1   h | lest F | Regi | on   | 11   |      |      |
| ACSSF | US | 020 | 01 | 1  |    |    | 11 | П  | 11 | 11 |   |     |    |    |    |   |    |    |   |     | υl | 10  | 20000  | 105 | 51    | North  | neas | t R  | legi | ion  | 1    |
| ACSSF | US | 020 | 01 | 2  |    |    | 11 | 11 | 11 | 11 |   |     | 11 |    |    |   | 11 |    |   |     | υl | 10  | 20000  | 105 | 52    | Midwe  | est  | Reg  | ior  | ו    | Ur   |
| ACSSF | US | 020 | 01 | 3  |    |    | 11 | 11 | 11 | 11 |   |     | 11 | 11 |    |   | 11 |    | 1 |     | υl | 10  | 20000  | 105 | 53    | South  | n Re | gio  | n -  | U    | rba  |
| ACSSF | US | 020 | 01 | 4  |    |    | 11 | 11 | 11 | 11 |   |     | 11 | 11 | 11 |   | 11 |    | 1 | 11  | U  | 110 | 20000  | 105 | 54    | West   | Reg  | gion | ı    | - Ur | ban  |
| ACSSF | US | 020 | 43 | 1  | 11 |    | 11 | H  | 11 | H  | 1 |     | 11 | 1  | 1  |   | H  | 1  | 1 | 11  | R  |     | 20004  |     |       |        |      |      |      |      |      |
| ACSSF | US | 020 | 43 | 12 | 11 |    | 11 | 11 | 11 | H  | 1 |     | 11 | 1  | 1  |   | H  | 11 | 1 | 11  | R  | 110 | 20004  | 305 | 52    | Midwe  | est  | Reg  | ior  | 1 I  | Ru   |
| ACSSF | US | 020 | 43 | 13 | 11 | H  | 11 | 11 | 11 | T  | 1 | 11  | 11 | T  | 1  |   | Lİ | I  | 1 | 11  | RÍ |     | 20004  |     |       |        |      |      |      |      |      |

Source: U.S. Census Bureau, 2017–2021 American Community Survey, 5-year estimates, 5-year geography file (truncated). The complete file is available on the Census Bureau's website at <a href="https://www2.census.gov/programs-surveys/acs/summary\_file/2021/table-based-SF/documentation/Geos20215YR.txt">https://www2.census.gov/programs-surveys/acs/summary\_file/2021/table-based-SF/documentation/Geos20215YR.txt</a>.

Figure 2.5 lists the first few rows and columns in the 5-year geography file. The first row displays the variable labels and the following rows include identifiers for all the geographic areas included in the Summary File. For example:

- In Row 2, the GEO\_ID is "0100000US," representing the United States.
- In Row 4, the GEO\_ID is "0100043US," representing rural areas.
- In Row 21, the GEO\_ID is "020000US2," representing the Midwest region.

#### Table Labels (or Table Shells)

Table shells provide descriptions of each line item in the ACS Summary File without the estimates or MOEs filled in. They contain the table IDs, line numbers, unique IDs, and descriptions of each data cell in the Census Bureau's Detailed Tables. Table shells are available 1 week before ACS data are released, allowing users to preview the contents of a new data release in advance. Figure 2.6 lists the columns and first few rows of the table shells for the 2017-2021 ACS 5-year release.

#### Table IDs

All ACS tables have a table ID that follows specific naming conventions. This makes it easy to identify the same table across different tools such as on data.census.gov, the Summary File, and the application programming interface. You will need to know the table ID to identify the table from the Summary File. The Census Bureau provides a spreadsheet with table shells and associated table IDs for all Detailed Tables on their website.<sup>12</sup>

Table IDs consist of up to five elements. The first element is a letter that indicates the table type. For example, in Figure 2.7, the first letter is "B" indicating that the data are from a detailed (or

<sup>&</sup>lt;sup>12</sup> U.S. Census Bureau, "Table Shells and Table List" can be found at <www.census.gov/programs-surveys/acs/technical-documentation/ table-shells.html>.

#### Figure 2.6. Excerpt of 2017-2021 American Community Survey 5-Year Table Shells

| Table T | olu in |     | Indent Unique ID Label Title Universe Type                  |
|---------|--------|-----|-------------------------------------------------------------|
|         |        |     | 101001 001 Total: SEX BY AGE Total population int           |
|         |        |     | 01001_002 Male: SEX BY AGE Total population int             |
|         |        |     |                                                             |
|         |        |     | 01001_003 Under 5 years SEX BY AGE Total population int     |
|         |        |     | 01001_004 5 to 9 years SEX BY AGE Total population int      |
|         |        |     | 01001_005 10 to 14 years SEX BY AGE Total population int    |
|         |        |     | 01001_006 15 to 17 years SEX BY AGE Total population int    |
| B01001  | 7.0 2  | E   | 01001 007 18 and 19 years SEX BY AGE Total population int   |
| B01001  | 8.0 2  | E   | 01001 008 20 years SEX BY AGE Total population int          |
| B01001  | 9.0 2  | ) E | 01001 009 21 years SEX BY AGE Total population int          |
| B01001  | 10.0   | 2   | B01001 010 22 to 24 years SEX BY AGE Total population int   |
| B01001  | 11.0   | 2   | B01001 011 25 to 29 years SEX BY AGE Total population int   |
| B01001  | 12.0   | 2   | B01001 012 30 to 34 years SEX BY AGE Total population int   |
| B01001  | 13.0   | 2   | B01001 013 35 to 39 years SEX BY AGE Total population int   |
| B01001  | 14.0   | 2   | B01001 014 40 to 44 years SEX BY AGE Total population int   |
|         |        |     | 801001 015 45 to 49 years SEX BY AGE Total population int   |
| B01001  | 16.0   | 2   | 801001 016 50 to 54 years SEX BY AGE Total population int   |
|         |        |     | B01001 017 55 to 59 years SEX BY AGE Total population int   |
|         |        |     | B01001 018 60 and 61 years SEX BY AGE Total population int  |
|         |        |     | B01001 019 62 to 64 years SEX BY AGE Total population int   |
| B01001  | 20.0   | 2   | B01001 020 65 and 66 years SEX BY AGE Total population int  |
|         |        |     | B01001 021 67 to 69 years SEX BY AGE Total population int   |
|         |        |     | B01001 022 70 to 74 years SEX BY AGE Total population int   |
|         |        |     | B01001 023 75 to 79 years SEX BY AGE Total population int   |
|         |        |     | B01001 024 80 to 84 years SEX BY AGE Total population int   |
|         |        |     | B01001 025 85 years and over SEX BY AGE Total population in |

Source: U.S. Census Bureau, 2017–2021 American Community Survey, 5-year estimates, 5-year table shells (truncated). The complete file is available on the Census Bureau's website at <www2.census.gov/programs-surveys/acs/summary\_file/2021/table-based-SF/documentation/ ACS20215YR\_Table\_Shells.txt>.

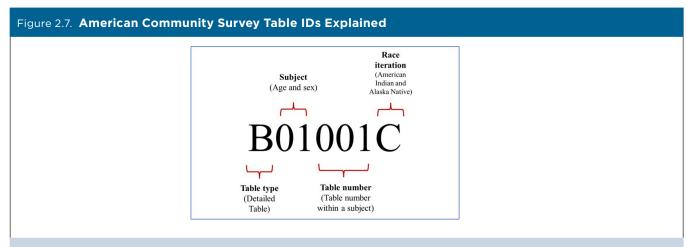

Source: U.S. Census Bureau, American Community Survey Data Tables, "Table IDs Explained," <www.census.gov/programs-surveys/acs/data/data-tables/table-ids-explained.html>.

base) table. Table IDs that start with "C" refer to collapsed tables. The "B" tables have the most detail for a given topic, while "C" tables have collapsed categories.

The next two characters identify the subject of the table. Tables beginning with "O1," for example, are for tables in the age and sex subject. Each subject has a unique two-digit subject number.

The following three digits are a sequential table number that uniquely identifies a table within a given subject. The fourth element is an alphabetic suffix that indicates the corresponding ACS table is repeated for different race and Hispanic origin groups. For example, table IDs ending in a "C" are for the American Indian and Alaska Native alone population. Those with an "H" suffix are for the non-Hispanic White population. Lastly, selected tables will have a final alphabetic suffix "PR" to indicate a table is available for Puerto Rico geographies only.

#### Figure 2.8. Unique IDs for American Community Survey Variable Names Explained

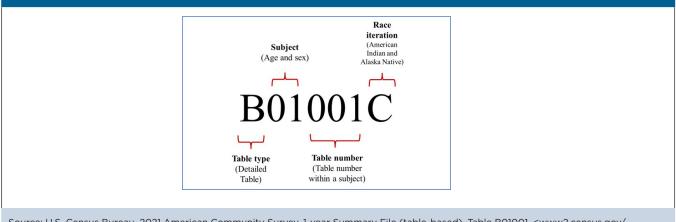

Source: U.S. Census Bureau, 2021 American Community Survey, 1-year Summary File (table-based), Table B01001, <www2.census.gov/programs-surveys/acs/summary\_file/2021/table-based-SF/data/1YRData/acsdt1y2021-b01001.dat>.

Refer to the Census Bureau's website for more details about naming conventions and subject numbers for ACS tables.<sup>13</sup>

#### Unique ID for Variable Names

In the ACS Summary File, variable names for estimates and MOEs are displayed using a unique, alpha-numeric identifier (a unique ID). The unique ID includes four elements: a table ID, an underscore, a letter to indicate the variable type (E = estimate, M = margin of error), and a three-digit line number, which identifies ACS estimates within each table.<sup>14</sup> For example, in Table B01001, "Sex by Age," the unique ID for the estimated total number of people who are American Indian and Alaska Native alone is "B01001C\_E001" (Figure 2.8).

<sup>&</sup>lt;sup>13</sup> U.S. Census Bureau, American Community Survey, "Table IDs Explained," <www.census.gov/programs-surveys/acs/data/data-tables/table-ids-explained.html>.

<sup>&</sup>lt;sup>14</sup> The table shells for the American Community Survey Summary File provide unique IDs without the "variable type" displayed, since all rows represent estimates rather than MOEs. However, the data files include this information.

# 3. TOOLS AND RESOURCES FOR THE ACS SUMMARY FILE

The U.S. Census Bureau provides several resources to help data users access and use the table-based American Community Survey (ACS) Summary File on the "Getting Started" webpage, including:

- Links to the ACS Summary File data.
- Release notes and supporting materials.
- Instructions on how to read ACS geography names into Summary File tables using Excel.
- Example programs to access the ACS Summary File using SAS or Python.
- Webinars that provide guidance on using the ACS Summary File in the table-based format.<sup>15</sup>

# Reading the ACS Summary File Into Excel

The Census Bureau provides a document that describes how data users without access to SAS or other statistical software—or who are seeking data for just a few tables—can retrieve ACS Summary File tables using Excel.<sup>16</sup>

- Select a table of interest from the Census Bureau's file transfer protocol (FTP) directory and download it as a text file.
- In Excel, open the text file of the table of interest, using Excel's Text Import Wizard. The table file uses pipe delimiters (i.e., vertical bar symbols).
- Download the corresponding geography file, either from the Table-Based Format webpage or the FTP website. Make sure the geography file corresponds with the ACS Summary File from where you selected the table. For example, if the data table comes from the 2021 1-year Summary File, you will want to download the 2021 ACS 1-year geography file. Like the data table, the geography file will be saved as a text file.
- Open the geography file in Excel using the Text Import Wizard. Like the table file, the geography file uses pipe delimiters.
- Once both the data table and geography files are open, use the VLOOKUP function to merge the geography names into the data table.

### **SAS and Other Statistical Programs**

More advanced users can also use the Census Bureau's example programs, available on the "ACS Summary File" webpage, as a starting point to access ACS data using SAS, Python, or other statistical software.<sup>17</sup> These programs can be used to access:

- The ACS 1-year data for all the geographies in a single state (California).
- The ACS 5-year data for all the tracts in the United States.

The SAS code listed in Figure 3.1 could be used to output 2021 ACS 1-year data for all geographies in California from Table B01001, "Sex and Age." The Census Bureau also has an "ACS Data Users GitHub" webpage where data users can share code for working with ACS data with different programming languages (R, Python, SAS, Stata, etc.).<sup>18</sup>

# Webinars and Other Supporting Materials

The Census Bureau has organized a series of webinars for data users who want more information about using the ACS Table-Based Summary File.<sup>19</sup>

#### **USER NOTES**

### **Population Thresholds**

The Census Bureau publishes American Community Survey 1-year and 5-year estimates with population thresholds set for the ACS 1-year estimates to provide reliable data. Table 3.1 provides a brief comparison of the two types of estimates:

For more guidance on using ACS 1-year and 5-year estimates, refer to the chapter on "Understanding Multiyear Estimates" in *Understanding and Using American Community Survey Data: What All Data Users Need to Know.*<sup>20</sup>

<sup>&</sup>lt;sup>15</sup> U.S. Census Bureau, American Community Survey Summary File, "Getting Started," <www.census.gov/programs-surveys/acs/data/ summary-file.Getting\_Started.html#list-tab-1622397667>.

<sup>&</sup>lt;sup>16</sup> U.S. Census Bureau, "Instructions on How to Read ACS Geography Names into Summary File Tables Using Excel," <a href="https://www2.census.gov/programs-surveys/acs/summary\_file/2021/table-based-SF/documentation/ACS\_Table\_Based\_SF\_Excel\_Import%20">https://www2.census.gov/programs-surveys/acs/summary\_file/2021/table-based-SF/documentation/ACS\_Table\_Based\_SF\_Excel\_Import%20</a> GEO%20Names\_Tool.pdf>.

<sup>&</sup>lt;sup>17</sup> U.S. Census Bureau, American Community Survey Summary File, "Getting Started," <www.census.gov/programs-surveys/acs/data/ summary-file.Getting\_Started.html#list-tab-1622397667>.

<sup>&</sup>lt;sup>18</sup> U.S. Census Bureau, American Community Survey, "Data Users GitHub" webpage, <a href="https://github.com/Census-ACS">https://github.com/Census-ACS</a>.

<sup>&</sup>lt;sup>19</sup> U.S. Census Bureau, American Community Survey Summary File, "Getting Started," <www.census.gov/programs-surveys/acs/data/ summary-file.Getting\_Started.html#list-tab-1622397667>.

<sup>&</sup>lt;sup>20</sup> U.S. Census Bureau, *Understanding and Using American Community Survey Data: What All Data Users Need to Know,* <www. census.gov/programs-surveys/acs/library/handbooks/general.html>.

# Figure 3.1. SAS Code Used to Output 2021 American Community Survey 1-Year Data for California Geographies

| /*ADD INPUT HERE*/                                           |  |
|--------------------------------------------------------------|--|
| %let Table_ID =b01001;                                       |  |
| %let State =ca;                                              |  |
| % let Data Dir=/./1YRData;                                   |  |
|                                                              |  |
| %let Geo_File =//Geos20211YR.txt;<br>/**/                    |  |
| libname out ".";                                             |  |
| ibilatile out . ,                                            |  |
| /** Import Data **/                                          |  |
| proc import datafile = "&Data_Dir./acsdt1y2021-&Table_IDdat" |  |
| out = & Table_ID                                             |  |
| dbms = dlm                                                   |  |
| replace;                                                     |  |
| getnames = yes;                                              |  |
| delimiter = ' ';                                             |  |
| GUESSINGROWS=10000;                                          |  |
| run;                                                         |  |
|                                                              |  |
| /* import geography labels */                                |  |
| proc import datafile="&Geo_File"                             |  |
| out = Geos                                                   |  |
| dbms = dlm                                                   |  |
| replace;                                                     |  |
| getnames=yes;                                                |  |
| delimiter = 'l';                                             |  |
| GUESSINGROWS=10000;                                          |  |
| run;                                                         |  |
|                                                              |  |
| /* merge data with geography labels and output */            |  |
| proc sql;                                                    |  |
| create table out.&Table_ID as                                |  |
| select geo.name, tbl.*                                       |  |
| from &Table_ID as tbl                                        |  |
| left join Geos as geo                                        |  |
| on tbl.GEO_ID = geo.GEO_ID                                   |  |
| where geo.stusab = upcase("&State");                         |  |
|                                                              |  |

Source: U.S. Census Bureau, American Community Survey, "Data Users GitHub Repository," <a href="https://github.com/Census-ACS/acs-summary-file/blob/master/SAS/Example01.sas">https://github.com/Census-ACS/acs-summary-file/blob/master/SAS/Example01.sas</a>.

#### Table 3.1. Understanding American Community Survey 1-Year and 5-Year Estimates

| 1-Year Estimates                                                                                                    | 5-Year Estimates                                                    |  |  |  |  |  |  |  |
|----------------------------------------------------------------------------------------------------|---------------------------------------------------------------------|--|--|--|--|--|--|--|
| Published for selected geographic areas with populations of 65,000 or greater.                                             | Published for all geographic areas.                                 |  |  |  |  |  |  |  |
| Represent the average characteristics over 1 calendar year.                                                                | Represent the average characteristics over a 5-year period of time. |  |  |  |  |  |  |  |
| Have fewer published geographic areas than the 5-year estimates.                                                           | Have more published areas than the 1-year estimates.                |  |  |  |  |  |  |  |
| Source: U.S. Census Bureau, Using the American Community Survey Summary File: What Data Users Need to Know Swww.census.gov |                                                                     |  |  |  |  |  |  |  |

Source: U.S. Census Bureau, Using the American Community Survey Summary File: What Data Users Need to Know, <www.census.gov/programs-surveys/acs/library/handbooks/summary-file.html>.

# Explanation of Missing Estimates and Data Release Filtering Rules

Data users often question why certain ACS estimates are not available. Missing estimates can be caused by data suppression through various methods or restrictions that are applied to ACS data to limit the disclosure of information about individual respondents and the number of published estimates with unacceptable statistical reliability.

Filtering rules, based on statistical reliability of the ACS 1-year estimates, are used to ensure that Detailed Tables are not released where the majority of estimates in the Detailed Tables have an unacceptable level of reliability.

Learn more about missing estimates and filtering rules on the Census Bureau's "Data Suppression" webpage.<sup>21</sup>

# Margins of Error (MOEs) and Rounding Rules

There are a few special rules on how certain MOEs are determined for ACS estimates. The accuracy of the estimate (decimal place) within the Detailed Tables determine the number of digits to where the MOE is rounded.

Some ACS tables and estimates do not have MOEs associated with them, including:

- Tables B98001, B98002, and B98003, which are sample counts, not estimates.
- The remaining tables in series B98 (quality measure tables) and B99 (allocation tables).
- ACS estimates that are controlled to independent population or housing unit totals.

### **Jam Values**

A "jam value" is a hard-coded value used to explain the absence of data. The Table-Based Summary File uses numeric jam values, whereas, the previous sequence-based format used character values. For example, a jam value is represented by a value in the data display, such as "-6666666666," in cases where the estimate could not be computed because there was an insufficient number of sample observations. The sequence-based format used a dot (.) to express this information. Learn more about these special data values on the Census Bureau's "Code Lists, Definitions, and Accuracy" webpage.<sup>22</sup>

### **Display of ACS Estimates**

The estimates in the Summary File are stored using standard notation instead of in scientific notation. The estimates are stored as whole numbers. The largest estimate in the ACS Summary File contains 14 digits.

### For More Information

For any technical questions or comments on the ACS Summary File, email <acso.users.support@census. gov>. If you have questions or comments about the ACS, you can submit a question online at <https:// ask.census.gov/>.

<sup>&</sup>lt;sup>21</sup> U.S. Census Bureau, American Community Survey, "Data Suppression," <www.census.gov/programs-surveys/acs/technicaldocumentation/data-suppression.html>.

<sup>&</sup>lt;sup>22</sup> U.S. Census Bureau, "Code Lists, Definitions, and Accuracy," <www.census.gov/programs-surveys/acs/technical-documentation/ code-lists.html>.